|     | CONTENTS                 |       |
|-----|--------------------------|-------|
|     | STORY AND CHARACTER      |       |
|     | INTRODUCTIONS            | 2     |
|     | CONTROLS                 | 6     |
|     | RULES                    | 8     |
|     | MODE SELECTION           | 10    |
|     | GAME DISPLAY             | - 111 |
|     | MODE EXPLANATIONS        | 12    |
|     | OHELP                    | 12    |
|     |                          |       |
| ١., | <b>9</b> 4-PLAVER BATTLE | 12    |
| N   | <b>OTEAM BATTLE</b>      | 13    |
|     | 0STAGE CHALLENGE         | - 114 |
| I   | OPUZZLE                  | 15    |
| 4   | OPUZZLE EDIT             | 16    |
|     | ONETHORK                 | 18    |
|     | HOMEPAGE                 | 24    |
|     | OPTIONS                  | 25    |
|     | TIPS FOR PLAYING CHUCHU  | 26    |
|     |                          |       |
|     | TROUBLESHOOTINGE         |       |
|     |                          |       |

sure to read this instruction manual thoroughly before. you start playing.

CHU CHU ROCKET

Thank you for purchasing ChuChu Rocket! Please note that this software is designed only for use with the Sega Dreamcast console. Be

ChuChu Rocket! is a memory card compatible game [Visual Memory Unit (VMU) sold separately]. To save files: **Option Settings and Game Results:3 Bloc ks** Edited Puzzles (1 file):3 Blocks (Max:25) Downloaded Puzzles (1 file):3 Blocks (Max:25)

Never turn OFF the Dreamcast power, remove the memory card or disconnect the controller during saving or loading.

http://www.replacementdocs.com

#### STORY & CHARACTER INTRODUCTIONS Ch

ChuChu Rocket!

## In a far away time on a far away planet, there is a Space Port. This Space Port is inhabited by thousands of little ChuChus.

ChuChus aren't ordinary mice. We're space mice!

The things that ChuChus detest more than anything else are KapuKapus.

2

KapuKapus aren't ordinary cats. We're space cats!

## STORY & CHARACTER INTRODUCTIONS ChuChu Rocket!

The ChuChus lived happily until one day, when... The Space Port became infested with KapuKapus.

Oh no! Look at all those cats!

What should we do?

The ChuChus must escape in rockets.

∢►

Which rocket should we go in?

The fate of the ChuChus is in your hands! The "ChuChu Rocket!" launch countdown has started!

#### STORY & CHARACTER INTRODUCTIONS \Chu

ChuChu Rocket!

06 ChuChus lapuKapu In a state of panic, the ChuChus are running around at high speed. The only order in the chaos is that they turn right when they hit a wall. The ChuChus want to get away from the KapuKapus – quickly. But they just don't know which rocket to board.

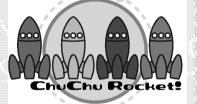

Rockets are the only way to escape the Space Port. But there's only enough fuel for one rocket!

Space cats. They have huge, scary mouths, and voracious appetites. They are truly terrifying creatures. Like ChuChus, they only turn to the right. KapuKapus don't even realize how much trouble they cause. That's why they're really bad cats.

#### STORY & CHARACTER INTRODUCTIONS

\*The following characters do not appear during game play.

Chuih is a ChuChu who really knows how to party. He's the pilot of the Blue ChuChu Rocket.

ChuBei

ChuBei is a careless ChuChu who feigns ignorance. He's the pilot of the Yellow ChuChu Rocket.

ChuBoch

ARTS-

10.00

HERE

140 20

4.5

1

nném

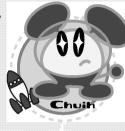

ChuChu Rocket!

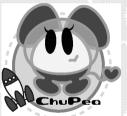

ChuPea is a moody daydreamer. She's the pilot of the Red ChuChu Rocket.

ChuBach is a steady and reliable ChuChu who does things at his own pace. He's the pilot of the Green ChuChu Rocket.

# CONTROLS

ChuChu Rocket!

48.00

la la com

1144 18.22

**Televis** 

4.1

10.00

100

This is a one to four player game. Connect either Dreamcast Controllers or Arcade Sticks to the Control Ports, starting with Port A. Connect in order: A. B. C. D. according to the number of players.

These are the basic controls. The controls for PUZZLE and PUZZLE EDIT are slightly different, so don't forget to check them too. (PUZZLE P.15, PUZZLE EDIT P.16)

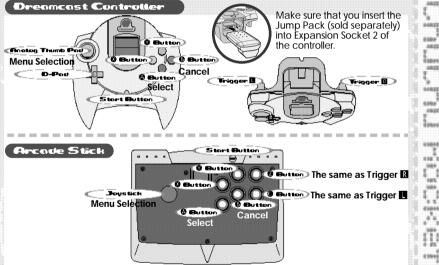

\* To return to the Title Screen at any point during the game, simultaneously press and hold the (a), (b), (b), (c) and the Start Buttons.

\* Do not touch the Analog Thumb Pad, or the Triggers while turning the Dreamcast power ON. Doing so may disrupt the controller initialization procedure and result in malfunction.

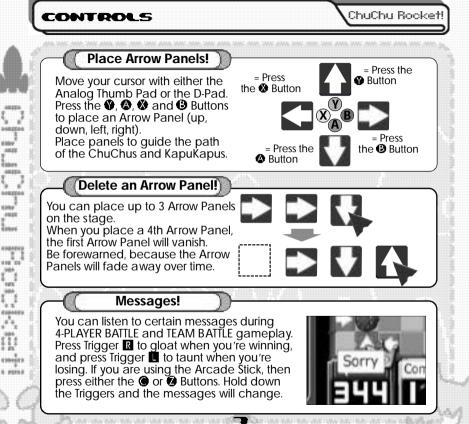

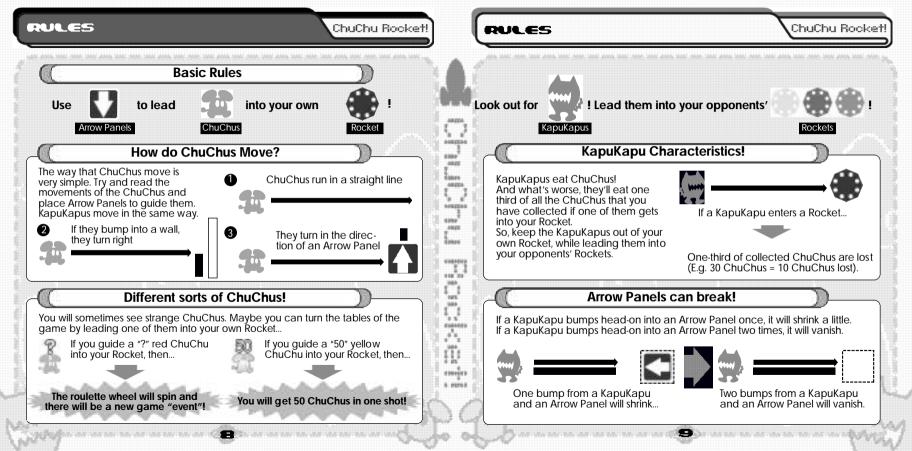

# MODESELECTION

ChuChu Rocket!

ChuChu Rocket!

# Memory Card

Press the Start Button on the Title Screen to display the VMU Screen. Press the D-Pad to select a memory card and press the A Button to enter your selection.

Mode Select

There are 9 modes to choose from on the Mode Select Screen. Select which mode you want to play! Press the D-Pad  $\clubsuit$  to select a mode and press the Sutton to enter your selection.

1 Player

10

# HELP

View the Help Screen for further explanations. ( P.12)

# 4-PLAYER BATTLE > 1-4 Players

Battle it out with up to 4 players! ( P.12)

| TEAM BAT      | 1-4 Players |  |  |  |
|---------------|-------------|--|--|--|
| Two on two! ( | P.13)       |  |  |  |

# STAGE CHALLENGE

STAGE CHALLENGE 1-2 Players

Try and tackle these problems! ( P.14)

PUZZLE

Try and solve these puzzles! ( P.15)

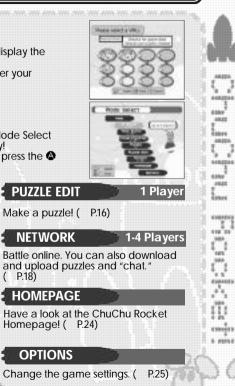

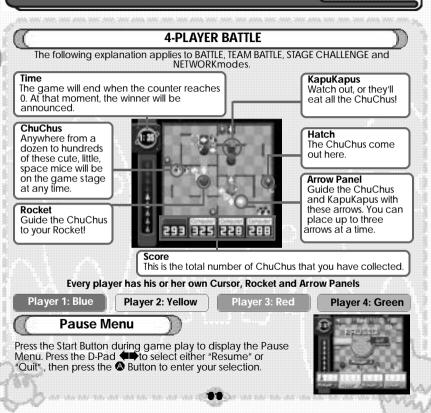

GAMEDISPLAY

ChuChu Rocket!

04022044

and a

48.00

i me

48,000

1100004

t televisi

18.55

in the second

1000

100

101

0.11

100

R

nném

i mini

000000

min Terry B

Select & mode.

So the Battal

N Bailte

barn Bullion

#### HELP

View the basic rules and explanations of every mode.

# Mode Explanations

Select the item that you wish to see with the D-Pad and press the S Button to enter your selection. Press the Start Button or the B Button to view each page of the explanation. Press the B Button during the explanation to return to the previous page. Press the B Button during the explanation to return to the Help Menu.

#### **4-PLAVERBATTLE**

Guide as many ChuChus as possible into your Rocket within the time limit. Including the computer, up to four players can play at a time. Play with three friends for the ultimate battle.

# Select Players

Select your players! Press the D-Pad to select whether Players 1-4 are "Human" or "Computer" and press the Button to enter your selection. You can also select a type of "Computer" opponent. Set two players to "None" for a two-player game.

Press the Start Button when you are finished.

| OF SHEET ADDRESS             | 1  |
|------------------------------|----|
|                              |    |
|                              |    |
| 2                            | 0  |
| (Conception) (Inter-Librate) | 1. |

# MODE EXPLANATIONS

#### ChuChu Rocket!

Stage Select

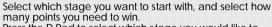

Press the D-Pad to select which stage you would like to begin with.

Press Trigger and to select how many points you need to win. You can choose from 1 to 5 points. Press the Start Button or the Button when you are finished. Get ready to play!

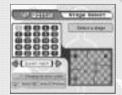

Game Over

Each stage will end when the counter reaches 0. The Rocket of the player who has collected the most ChuChus will launch, and that player will get one point. Continue until one player gets a winning number of points.

Press the Start Button during game play to see how many points each player has.

#### TEAM BATTLE

Split into two teams of two players; a blue and red team, and a yellow and green team. The team who collects the most ChuChus within the time limit (the default is 3 minutes) is the winner.

13

Is teamwork the key to victory? The rules and settings are the same as for 4-PLAYER BATTLE.

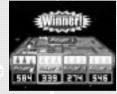

ChuChu Rocket!

04022044

48.03

ABORN ABORN

1100004

enn'

18.55

ann -

100000

110.00

101

0.15

£

mån

1.0001

\*\*\*\*\*\*

#### STAGE CHALLENGE

Stage by stage, try and complete the set tasks within a 30-second time limit.

This is basically a one-player game, but play with a friend, and you'll find that the challenges won't seem so difficult.

Two times will be recorded; the quickest clear times for each stage, "Stage Time" and the clear time for all the stages, "Total Time."

You can record your best times on the Network Rankings.

# Stage Select

Press the D-Pad to select a stage number and press the Button to enter your selection. The quickest time that you complete a stage will be added to the "Total Time." Redo the stages to improve your total time.

# Game Over Menu

Press the la Button to try again. Clear the stage within 30seconds to advance to the next stage. A menu will be displayed if you fail. Press the D-Pad to select and press the la Button to enter.

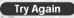

Try the same stage one more time

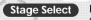

Return to the Stage Select Screen and choose another stage

19.1

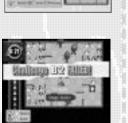

Another and A Manuel Second

And A of Street, or other

Burghton and the

00000

0000

#### MODE EXPLANATIONS

ChuChu Rocket!

#### PUZZLE

This mode is perfect for those times when you need a break from the frenzied pace of the other modes! Place Arrow Panels to guide all the ChuChus into your Rocket. You will fail if a ChuChu is eaten by a KapuKapu, falls in a hole, or if a KapuKapu gets into your Rocket. What's more, you can only use a certain number and type of Arrow Panel. These restrictions are displayed at the bottom of the screen.

So, can you solve all the puzzles? 25 stages? Well, actually...

# Stage Select

First, press Trigger **I** and **I** to select a type of puzzle. "Original" consists of puzzles made in PUZZLE EDIT, and "Download" consists of puzzles that you can download from the NETWORK.

Press the D-Pad to select a stage number and press the Button to enter.

Puzzle

You can only place the Arrow Panels that are displayed under the heading "Available panels" to solve the puzzles. To delete an Arrow Panel, place the same arrow in the same square. Press Trigger **I** to delete the last Arrow Panel that you placed.

Press Trigger R to start! Press Trigger R again to make the ChuChus and KapuKapus dash.

Clear the stage to advance to the next one. If you fail, then try again.

Press Trigger 
after starting to try the puzzle again.
To quit, press the Start Button, then select and enter "Quit"
from the Pause Menu.

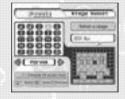

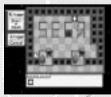

ChuChu Rocket!

# MODE EXPLANATIONS

ChuChu Rocket!

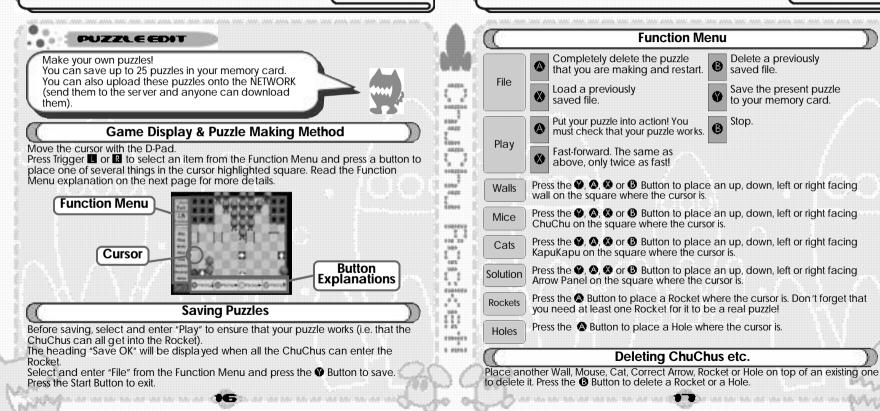

ChuChu Rocket!

NK ANA 306 300, 306 40A 306 308 308 ANA 306 308 308

#### NETHORK

Connect to the NETWORK (the Internet) and play ChuChu Rocket! against friends or far away strangers! You can "chat" with people between games too. You can also upload puzzles made in PUZZLE EDIT and download the puzzles that other people have made.

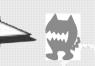

ALC: UNK

40.00

ABORN .

1100004

1000

ann -

100001

100

100

0.15

n,

annear a

1. 0101-0

0000000

100

#### **User Registration**

You cannot use the NET WORK unless you have registered as a user with SEGA. Before playing on the NETWORK, make sure that you register as a user, using the Dreamcast Browser. Refer to the Dreamcast Browser Guidebook for further help. You can purchase the updated Dreamcast Browser from the Official Dreamcast Magazine.

Inquiries: SEGA Customer Services Department Internet: www.sega.com Telephone: 1800 USA SEGA

#### Charges

Use of the Network Server is free, but you will have to separately pay for your own ISP.

#### Log-in E-mail

In order to play ChuChu online, you must enter an email address using the SEGA Dreamcast Browser. This allows you to create a unique nickname and password for online gaming.

Note that Sega will not reveal your e-mail address to any third parties.

#### MODE EXPLANATIONS

#### ChuChu Rocket!

# Connecting to the NETWORK ...

## Select the number of players

Select the number of players on your Dreamcast! You can choose from one to three players. Press the D-Pad ↑ to select and press the A Button to enter.

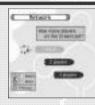

# Dialing

#### Normally, select "Try once."

If you are having difficulties connecting with the provider, select "Try 3 times."\_

Press the D-Pad Press the D-Pad Press the Button to enter. Your Dreamcast will then dial the provider you have setup with the Dreamcast Browser.

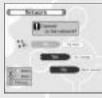

## **Disconnecting from the Net**

Press the Start Button (not during a game) to display a menu. Select "Disconnect" and press the B Button. You will also be automatically disconnected if the controller is left untouched for more than three minutes.

1 E 🖻

ChuChu Rocket!

0402204

-

inner Anner

1100004

18.22

Tataa

10000

100

101

100

1.5

in'

runder

1. 0101-0

i ana ini mil mil ana ini mil mil ana ini mil mil mil ana ini mil mil mil ana ini mil mil mil ana ini mil mil m

#### Once you are Online...

## Enter a nickname

If you are playing ChuChu Rocket! on the Net for the first time, you must enter a nickname and password. You enter a password to prevent others from using your nickname. Note: You can only enter a nickname and password once and you cannot change it.

Press the D-Pad to select letters and press the @ Button to enter.

When you are finished, select and press "Enter" on the onscreen keyboard. ( P. 23)

# **First Menu**

# First Menu

In the first menu, you will see several servers to select from. Press the D-Pad  $\clubsuit$  to select the server you wish to enter and press the  $\clubsuit$  Button to confirm your selection. Press the  $\clubsuit$  Button to view an explanation of the server. From here, you can proceed to Puzzle Land (where you can upload and download puzzles). (P.24)

#### Network Screen common commands and items

Select "Exit" on any screen to return to the previous one.

Press the & Button to view detailed information and an explanation of the item you have chosen.

Press the **③** Button to turn the Chat Screen ON or OFF. Press the Start Button to display the menu.

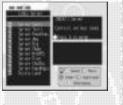

#### MODE EXPLANATIONS ChuChu Bocket! Game and Chat Room Screens **Room Selection** Once you have entered a server, you can now select a room Press the D-Pad 🛧 to select and press the 🙆 Button to enter Room Screen Enter a room and the following will be displayed: the nicknames of the people in the Chat Rooms, Game Rooms, other rooms and other menus. Select a Chat Room or a Game Room and press the & Button to display online game information. Press the Button to enter a Chat Room or a Game Room Game Room Room Enter this to take part in Select to enter a battle. Up to four The people in the players. room. Other Menus You can make your own Chat Room. Just type in a name **Create Chat Room** for it on the keyboard. ( P.23). You can also create a password to secure the room. Create Game Room You can also make your own Game Room. ( P.23). You can create a password to secure the Game Room too. Either enter or make a room to take part in a battle.

ChuChu Bockett

Sect Date

result) service

#### Battle!

#### Enter a room and play!

As soon as you enter a Game Room you can start to play online - if there is a Game Room of course!

Enter a Game Room, select and enter "Start game" and the fun will begin!

If there aren't four players, then the computer will fill the remaining slots.

The players will be numbered in the order that they entered the room. The stage will be randomly decided. The winner is the first person to get 2 points.

Make a new Game Room and play Select "Create Game Room" to make a new Game Room in the room that you are in.

You can give your new Game Room a name and a password.

Note: By giving a Game Room a password, you will prevent those who do not know your password from joining your game.

You will automatically join the Game Room you make. Once enough people have joined, select "Start game" to begin.

> \* Note that created rooms will be deleted if everyone leaves them.

#### MODE EXPLANATIONS

Chat!

METH

and a

48.00

iun,

48,000

5 Z

NUMBER

1 Marca 10.22

Takan

and the second

140 20

100

101

100

4.1

100

H

annear a

1. 0101-0

100000

# Press the Button while in a room (but not when you are playing) to display the Chat Screen. This will display messages written by others. Also, you can send messages to cer tain people by selecting their names and pressing the Button. Press the Button in the Chat Screen to display the onscreen keyboard. Naturally you can also use the Dreamcast Keyboard (sold separately). Press the **P** Button to exit the Chat Screen.

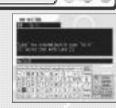

ChuChu Bockett

# **Keyboard**

Use the onscreen keyboard or the Dreamcast Keyboard to type your messages and even play ChuChu Rocket!

23

#### **Onscreen Keyboard**

| ~16#\$<br>ABCDE<br>OPQRS           | N & O + I DO                                             |
|------------------------------------|----------------------------------------------------------|
| D-Pad<br>Button                    | Select a letter<br>Enter a letter                        |
| Button     Button     Start Button | Delete a letter<br>Start/Quit chat<br>End (send message) |

# **Dreamcast Keyboard**

| e (dele)e elelele (elele)e (elele |
|-----------------------------------|
|                                   |
|                                   |

#### Chat

Enter letter (send message) Enter F1 – F12 Pre-programmed words HOME Toggle between Main and + Shift Chat Screens

#### **Game Play**

| The same as the A Button        |
|---------------------------------|
| The same as the <b>B</b> Button |
| The same as the 🕲 Button        |
| The same as the  Button         |

-

and in

ChuChu Bocketl

48.03

liter'

HER

**Belace** 

100

100

0.10

10

**Downloading and Uploading Puzzles** 

# **Room Selection**

Select "Puzzle Land" to enter the Puzzle Land Server. Press the D-Pad 🛧 to select a room and press the 🕲 Button to enter.

Room

Enter a room and various registered puzzles, other rooms and several other menus will be displayed.

Select "Create Room" to make a puzzle room. You cannot assign a password for this kind of room.

#### Register your own puzzles (upload)!

Select "Register Data." Next, decide what puzzles you want to register. Input the file name, and your puzzle will be registered.

#### Download puzzles!

Select a puzzle and press the 
Button to enter.

Next, select which file to save the puzzle in.

Select "Download" in PUZZLE mode to try and solve your new homemade puzzles.

24

\* Note: You can not charge other people to play your puzzles. Also, uploaded puzzles become the property of SEGA.

#### HOMEPAGE

Access the ChuChu Rocket! Homepage! You'll find lots of information that is constantly changing. Remember, you will need your ISP information entered using your Dreamcast Browser. Also, refer to ChuChu Homepage for information about the in-game browser.

#### MODE EXPLANATIONS ChuChu Bockett OPTIONS Change the settings for every mode and listen to the background music (BGM) and sound effects (SE). **General Settings** Change the ChuChus to "?". Character Set the sound output to stereo or mono. Sound output Switch the Jump Pack ON or OFF. Jump Pack Music test Press the D-Pad $\clubsuit$ to select a tune and press the Button to 48,004 enter Press the D-Pad 🛧 to select a sound effect and press the 🔕 NUMBER SE test Button to enter. **Return to Initial Settings** Settings for 4-PLAYER BATTLE and TEAM BATTLE (Reports) **Play Time** Change the length of battles. 110, 20 Game speed Change the game speed. % of ? Mice Change the frequency of "?" Mice. Arrow reset Place panels on top of ones that you have already placed. **Return to Initial Settings** Records 10000 View the STAGE CHALLENGE records. Language annear a Select from Japanese, English, German, French or Spanish, 1. 0101-0 **Keyboard F-key Settings** Edit the F-key settings.

25

#### TIPS FOR PLAYING CHUCHU

ChuChu Rocket!

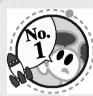

#### •Make as much noise as possible!

Once you have mastered the controls, press Triggers **I** and **R** to taunt your opponents with provocative messages! Press Trigger **R** when things are going well, and press Trigger **I** when things are going badly.

#### •Enjoy the TEAM BATTLE too!

Give the computer a handicap when playing with a beginner.

•You don't have enough controllers? Well, why don't you try using another peripheral...?

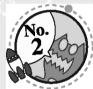

#### Orry the STAGE CHALLENGE with a friend. You'll find these stages a lot easier with a friend to help you.

Once you're used to the game, try making your own original puzzles in PUZZLE EDIT! Allow your creativity to run wild.

•Use your memory card to exchange pearls of wisdom with your friend!

Your friends won't be able to sleep at night when they try to crack your puzzles!

#### •Go online and show off!

Register your puzzles in Puzzle Land so that anyone can play them. And don't forget to download puzzles too.

## TIPS FOR PLAYING CHUCHU

## ChuChu Rocket!

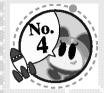

ARTS-

40.00

Ö

10.00

ann -

10

'ent'

1.5

ñ

rinĝo 1 mili

# Playing with one friend is OK, but if only there were four of

•The computer is a fine opponent, but why not try the NETWORK!? Make new friends online and play! You'll make lots of friends in the chat rooms too.

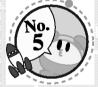

•Everyone exchange information! "I just can't solve that puzzle..." If there are puzzles that you simply can not solve, then visit one of the chat rooms and ask for help! Don't forget to help someone if you're asked.

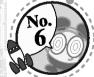

#### •Change things in OPTIONS. Change the settings for 4-PLAYER BATTLE and TEAM BATTLE. Advanced players should increase the game speed, and viceversa.

#### TROUBLESHOOTING & NETWORK ETIQUETTE ChuChu I

ChuChu Rocket!

METH

1000

ABARTA

NUMBER

Ľ

100000

110 20

101

4.5

Ð

annear a

1.00010-0

ChuChu Rocket!

# Troubleshooting

Try the following things if you are having difficulty getting online.

Make sure that you also refer to the Troubleshooting section in the Dreamcast Browser manual.

- Check that your Dreamcast is connected to the telephone line.

- Maybe you are experiencing difficulties with your Internet Service Provider (ISP). Wait and try again.

- You will not be connected if you mistype or forget your password. Make sure that you don't forget your password.

# **Network Etiquette**

The NETWORK has a large number of users. In the interest of making everyone's time on the net as enjoyable as possible, we ask you to adhere to the following etiquette.

- Do not make any harmful statements about people.

- Under no circumstances reveal your own or anyone else's personal information (address, telephone number, etc.)

- Do not make any statements that run contrary to public order and standards of decency, or that break the law.

- Do not suddenly reset or disconnect from the Internet during battles.

As a general rule, a void any actions that may cause harm or inconvenience to others.

ChuChu Rocket! conforms to theNetwork user rules.

Refer to the Dreamcast Browser manual for further information on the Network user rules.

Also, please read the Internet rules, which can be found in the Dreamcast Browser manual.

1. Do not clear your flash ROM while the browser boots, this will cause your game to malfunction. If you do happen to clear your flash ROM, after entering and saving your ISP information you MUST turn the power off on your Dreamcast unit before starting your ChuChu Rocket game.

2. Remember your nickname and password is linked to your email address. Please do not forget to enter this information when you set your ISP.

3. Remember, without a VMU (sold separately), your password will not be saved and you will be prompted to enter it each time you log into the game server.

4. Do not forget your nickname and password!

B-MCMCD-MARNING

# CREDITS

ChuChu Rocket!

Notes

330

Sc.

1

48.00

ABARTA

1

18.22

anteri .

and the second

110,00

100

101

4.5

7.84

100001

1.00018

The following credits list the staff responsible for the localization, marketing, and manual production for the U.S. version of ChuChu Rocket. Credits for the original development staff are listed in the game itself.

3C

Product Development Producer: Keith Palmer

> LeadTester: Paulita Escalona

Assistant Lead Testers: Mike Rhinehart & Keehwan Her

Special Thanks: Dennis Lee, Jeff Sideno and The Sonic Team

Marketing Director of Product Marketing: John Golden

Product Manager: Stacey Kerr

Creative Services: Angela Santos & Bob Schonfisch

Product Marketing Specialist Dennis Lee Manual Production Write/Editor/Translator: Luke Valentine

DTP Operator: Makoto Nishino

Supervisor: Kaoru Ichigozaki

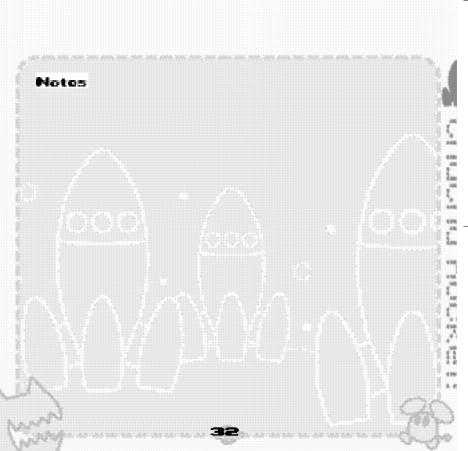